## **ANEXO C**

## **INSTRUÇÕES PARA O PREENCHIMENTO DA GRU E PARA O PAGAMENTO DA TAXA DE INSCRIÇÃO**

Acessar o sítio do tesouro nacional *consulta.tesouro.fazenda.gov.br/gru\_novosite/gru\_simples.asp* para emitir a Guia de Recolhimento da União – GRU que deverá ser preenchida da seguinte forma, conforme os dados indicados:

1. O excerto abaixo demonstra a página que será exibida após acessar o *link*  acima citado e ser preenchida com os dados indicados.

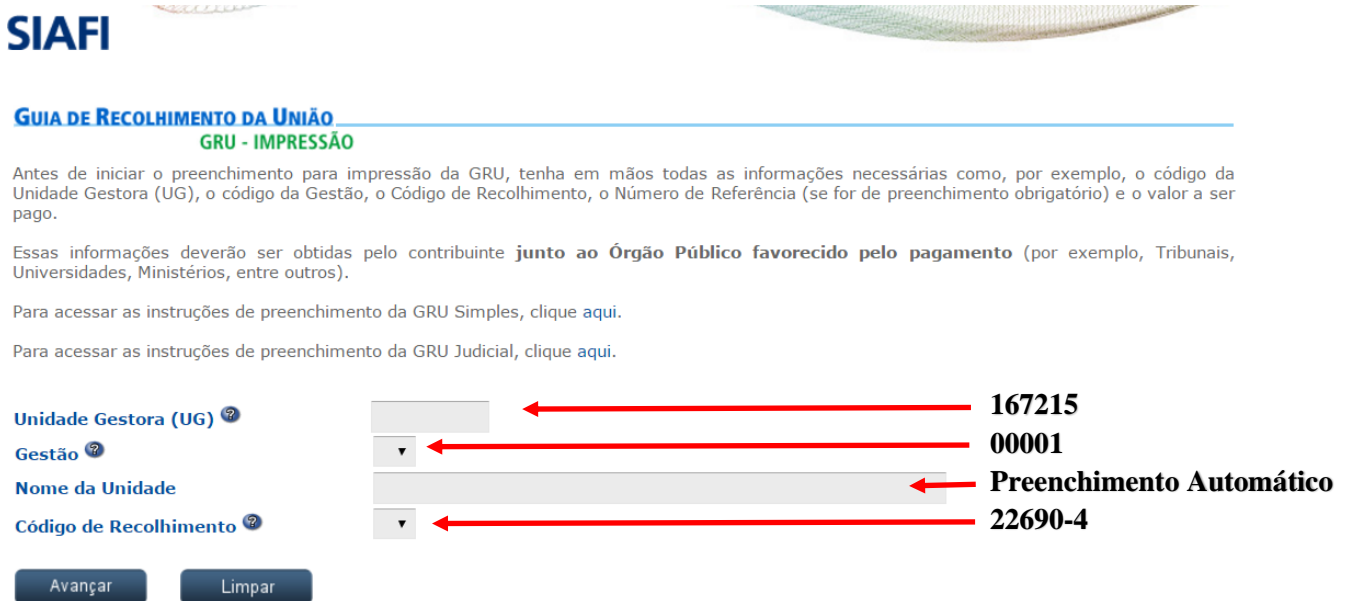

- 2. Clicar em "Avançar"
- 3. Na próxima página será exibida a imagem demonstrada abaixo:

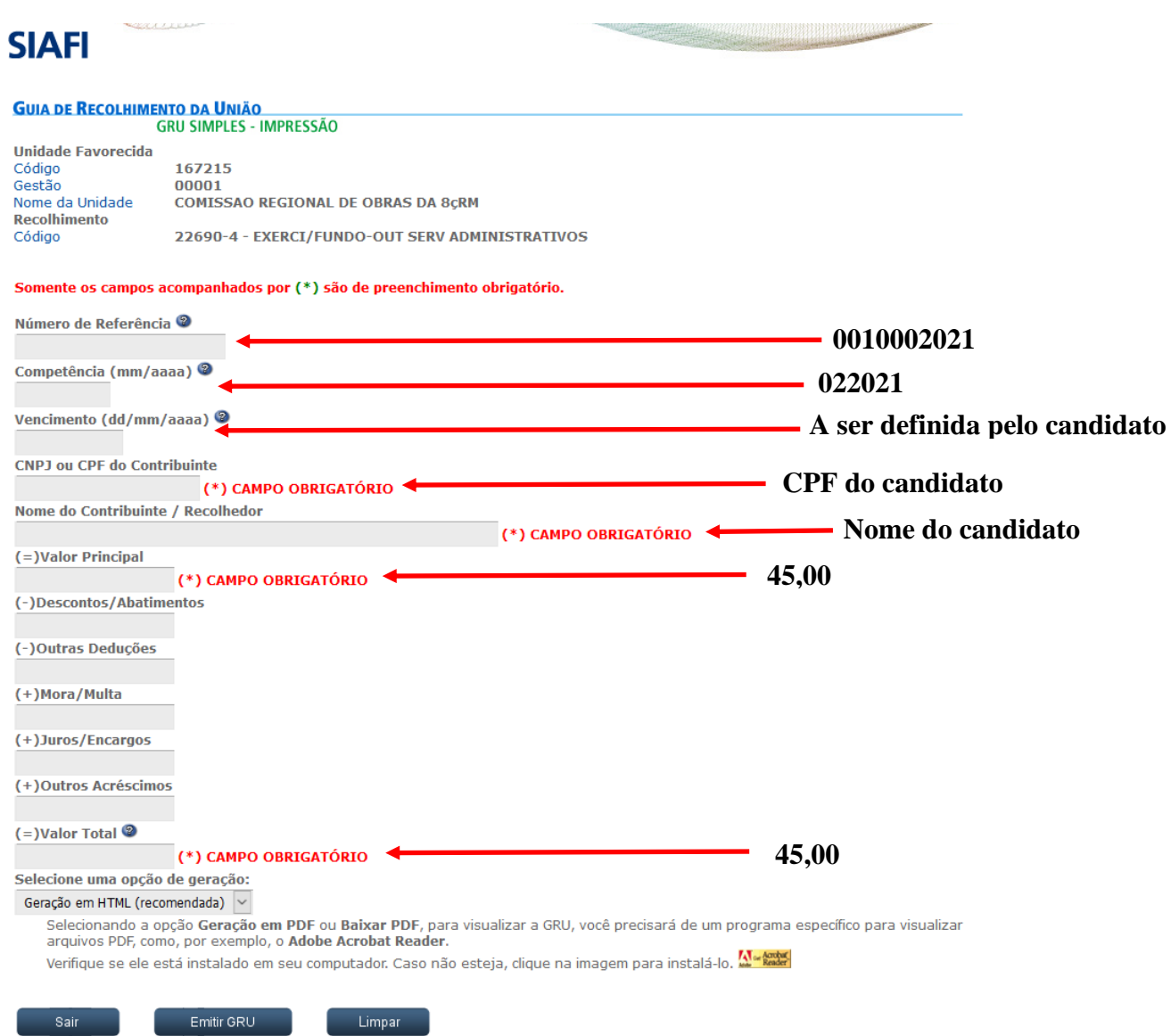

- 4. Clicar em "Emitir GRU".
- 5. Os dados informados no extrato acima têm as seguintes definições:

a. No campo "Número de Referência": **0010002021** (refere-se ao Edital nº 001/2021-CRO8/PCTD)

b. No campo "Competência": **022021** (refere-se ao mês de FEVEREIRO de 2021);

c. No campo "Vencimento": **uma data (dd/mm/aaaa) dentro do prazo previsto para as inscrições contido no edital**;

d. No campo "CNPJ ou CPF do Contribuinte": **número do CPF do candidato**;

e. No campo "Nome do Contribuinte / Recolhedor": **nome completo do candidato**;

f. No campo "Valor Principal": **45,00** (refere-se ao custo da inscrição para cada cargo pretendido);

g. No campo "Valor Total": **45,00** (refere-se valor total da inscrição para cada cargo pretendido); e,

6. Os números do "**código de barras**" impressos na **GRU-Simples**, gerada a partir do site da Secretaria do Tesouro Nacional – STN serão conferidos com os números do "**código de barras**" registrados no "**Comprovante de Pagamento**" da taxa de inscrição.

7. O **número do CPF** a ser registrado na **GRU** e no **Comprovante de Pagamento da Taxa de Inscrição** deve ser o do candidato que efetivamente preencheu a Ficha de Inscrição Eletrônica e não da pessoa que eventualmente tenha efetuado o pagamento no banco.

8. Serão permitidas mais de uma inscrição de um mesmo candidato para níveis de escolaridade ou funções iguais ou diferentes de acordo com o previsto no **Anexo B** deste Edital. Para o caso de mais de uma inscrição, deverá ser gerada e paga uma GRU para cada uma delas.

9. O **Comprovante de Agendamento Bancário** por si só não comprova o pagamento da Taxa de Inscrição. Portanto, além da **cópia da GRU**, o candidato deverá enviar também cópia do **Comprovante de Pagamento da Taxa de Inscrição**.